# Libby & OverDrive 101

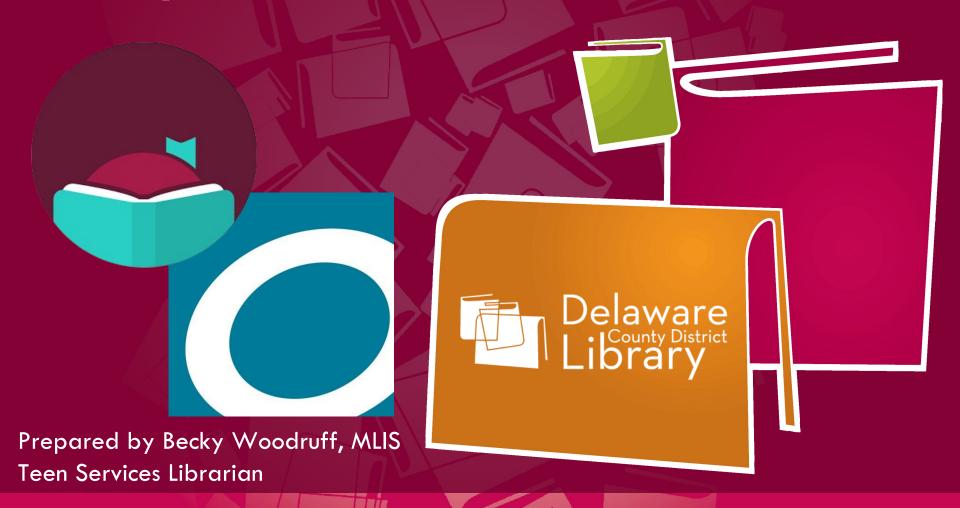

### Libby vs. OverDrive

### What's the Difference?

- OverDrive and Libby are both apps used for borrowing eBooks (and other digital content) from your library.
- Libby is the newest version, and OverDrive will (eventually) be phased out of use, though for now it's still available.
- Libby is a bit more user-friendly and enables users to add multiple cards on the same account.

For instance, if you have a Delaware County District Library (DCDL) card and a Columbus Metropolitan Library (CML) card, you can save both in Libby and have access to both DCDL's Ohio Digital Library (ODL) **AND** CML's Digital Downloads Collaboration (DDC).

### Availability

### Why is there a wait list for some titles?

- Due to copyright law and publishing practices, digital borrowing (usually, but not always) works just like physical borrowing: the library owns a certain number of copies of a title, so if all ODL copies are checked out, you might have to join a wait list for that title.
- Different library systems have different digital collections, which means a title that's checked out in the Digital Downloads Collaboration (CML's collection) might be available in the Ohio Digital Library (DCDL's collection)-- and vice versa!
- Now, there are some exceptions to the rule. Lucky Day copies, for example, are popular titles that are available for a 7-day checkout with no renewals, similar to DCDL's Boomerangs.

### How do I access the ODL?

To get started, go to our website: www.delawarelibrary.org and click
"Digital Collections."

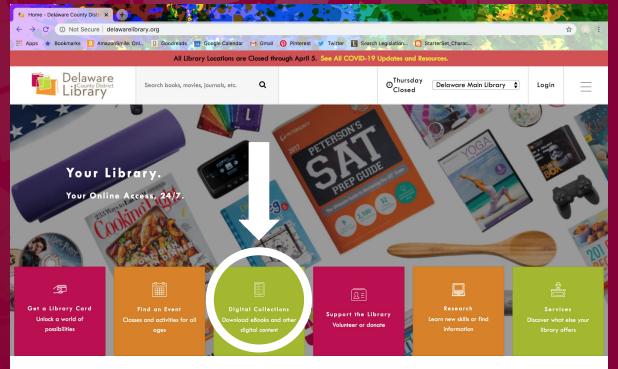

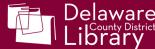

### How do I access the ODL?

Scroll down and click the button that says
Ohio Digital Library.

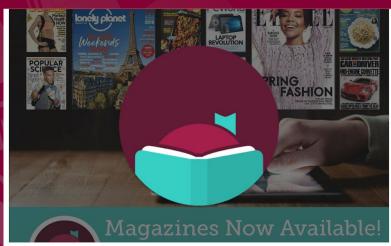

#### Ohio Digital Library

Your library card gives you access to the Ohio Digital Library, a consortium of Ohio public libraries that provides eBooks, eAudiobooks, music, and videos. The Ohio Digital Library offers ebooks and other content through the Libby app.

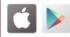

Ohio Digital Library

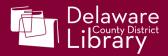

### How do I log in?

Select "Sign in" to the right of the screen.

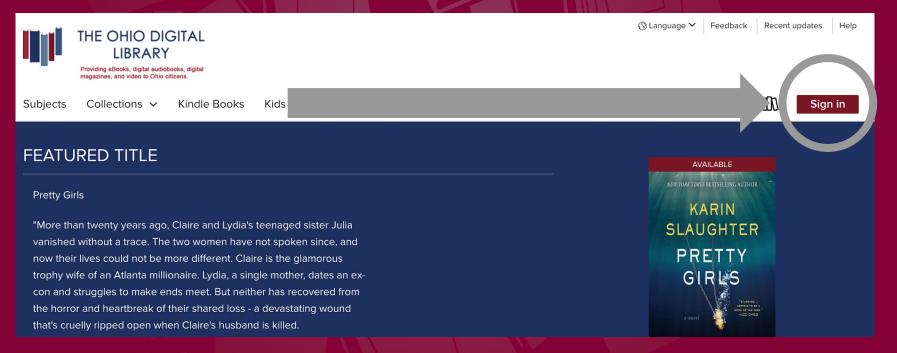

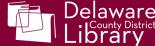

### How do I log in?

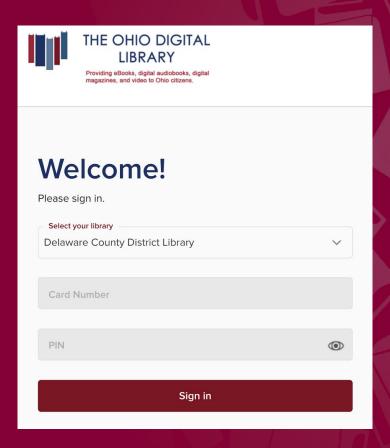

- Select Delaware County District Library
- Enter your DCDL card number
- Enter your DCDL PIN
- If you haven't set your own PIN with us, it is the last 4 digits of the phone number associated with your card.

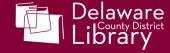

### How do I find books?

 Once you've logged in, you can search and browse-- much like you would in DCDL's catalog.

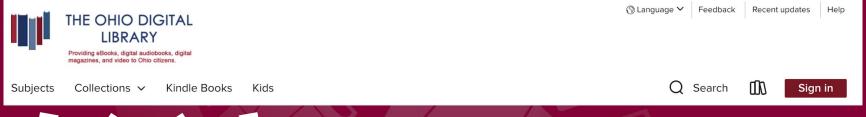

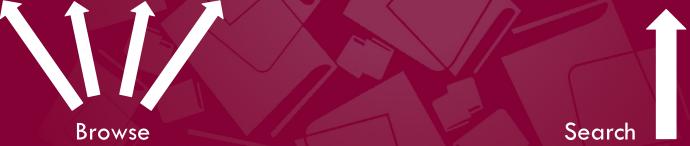

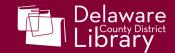

#### How do I borrow a title?

To borrow a title, click "BORROW" under the book you'd like to check out.

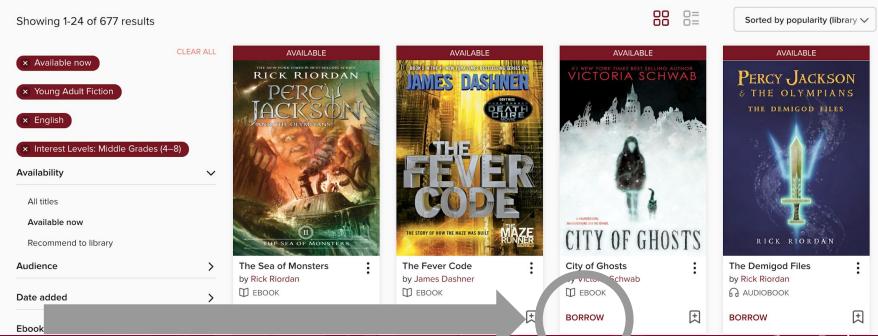

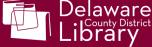

### How do I borrow a title?

Click "BORROW" again

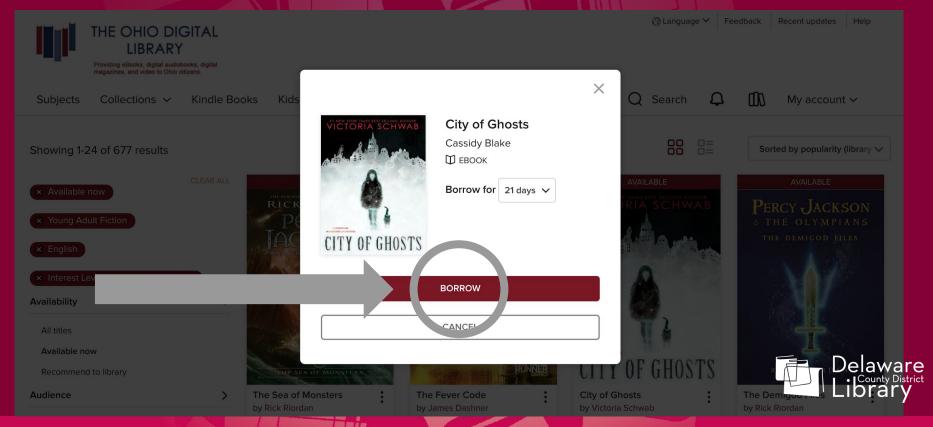

### How do I borrow a title?

 Ta-da! Now you can download the title onto your kindle, read it right away in your internet browser, or download it as an ePub (for non-kindle

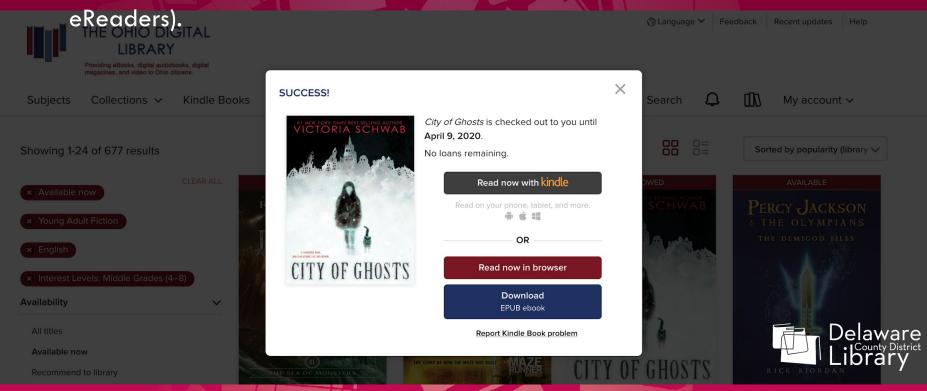

### How do I return a title?

To return a title, select the icon that looks like three little books to the right;
this will take you to your bookshelf.

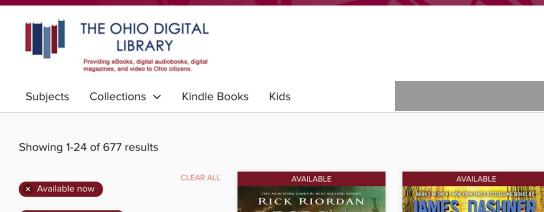

Young Adult Fiction

Interest Levels: Middle Grades (4-8)

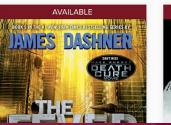

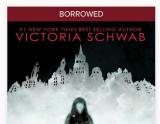

\( \bar{\sqrt{}} \) Language 
\( \bar{\sqrt{}} \)

Feedback

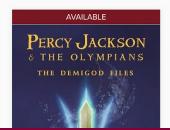

Recent updates

M account ∨

Sorted by popularity (library >

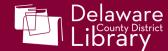

### How do I return a title?

Below the title you'd like to return, click "Return"

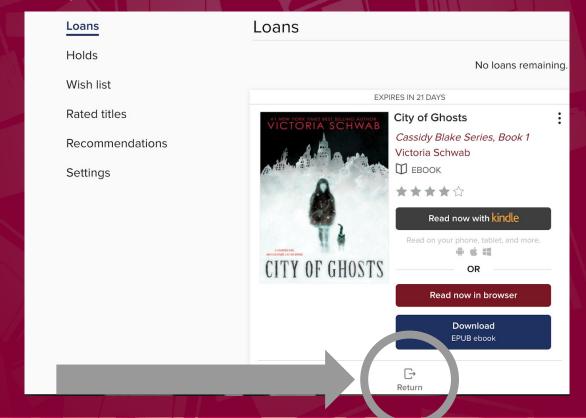

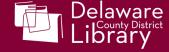

#### How do I return a title?

• Select "RETURN TITLE" to return the item. It will no longer be accessible on your device(s) until you check it out again.

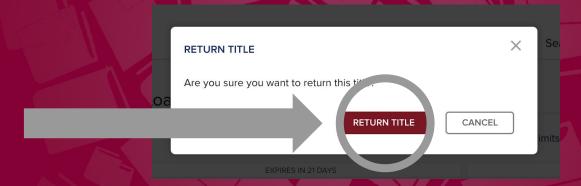

- With a DCDL library card, you can borrow up to 10 ODL titles at once and place up to 10 ODL items on hold.
- As soon as you return a title, you may check out another.

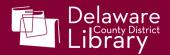